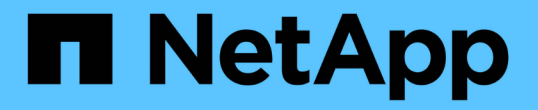

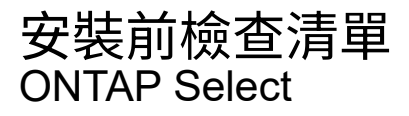

NetApp May 21, 2024

This PDF was generated from https://docs.netapp.com/zh-tw/ontap-select-9141/reference\_chk\_host\_prep.html on May 21, 2024. Always check docs.netapp.com for the latest.

## 目錄

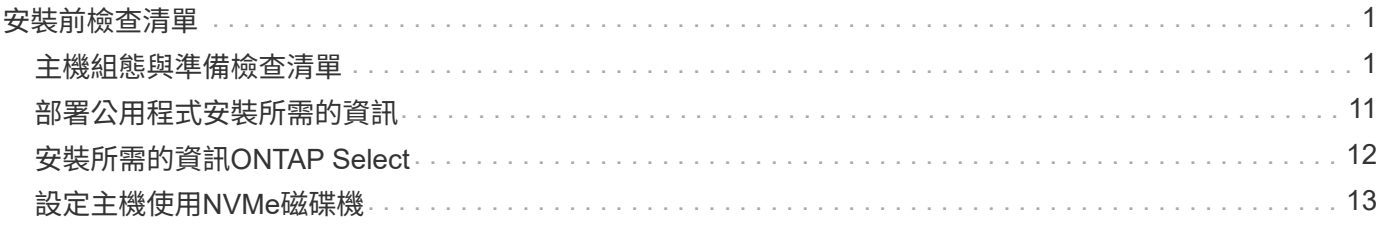

# <span id="page-2-0"></span>安裝前檢查清單

## <span id="page-2-1"></span>主機組態與準備檢查清單

準備ONTAP Select 每個部署了一個節點的Hypervisor主機。在準備主機時、請仔細評估部 署環境、確保主機設定正確、並準備好支援ONTAP Select 部署一個VMware叢集。

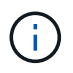

此功能不需要執行Hypervisor主機所需的網路和儲存組態。ONTAP Select您必須先手動準備每部 主機、再部署ONTAP Select 一個叢集。

## 一般**Hypervisor**準備

您必須準備Hypervisor主機。

## **KVM Hypervisor**

#### 準備 **Linux** 伺服器

您必須準備部署 ONTAP Select 節點的每個 Linux KVM 伺服器。您也必須準備部署 ONTAP Select 部署管理公 用程式的伺服器。

#### 安裝**Red Hat Enterprise Linux**

您必須使用 ISO 映像來安裝 Red Hat Enterprise Linux ( RHEL )作業系統。在安裝期間、您應依照下列方式 設定系統:

- 選取「預設」做為安全性原則
- 選擇虛擬化主機軟體選項
- 目的地應為本機開機磁碟、而非 ONTAP Select 使用的 RAID LUN
- 驗證主機管理介面在您啟動系統之後是否已啟動

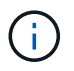

您可以在 /etc/sysconfig/network-scripts 下編輯正確的網路組態檔案、然後使用來開啟介面 ifup 命令。

#### 安裝 **ONTAP Select** 所需的其他套件

ONTAP Select 需要數個額外的軟體套件。套件的確切清單會因您使用的 Linux 版本而異。第一步是確認伺服器 上是否有 yum 儲存庫。如果無法使用、您可以使用擷取 wget\_your\_repository\_location 命令:

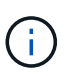

如果您在安裝 Linux 伺服器期間選擇虛擬化主機做為軟體選擇、則可能已安裝部分必要的套件。 您可能需要從原始程式碼安裝 openvswitch 套件、如中所述 ["](https://docs.openvswitch.org/en/latest/intro/install/general/)[開啟](https://docs.openvswitch.org/en/latest/intro/install/general/) [vSwitch](https://docs.openvswitch.org/en/latest/intro/install/general/) [文件](https://docs.openvswitch.org/en/latest/intro/install/general/)["](https://docs.openvswitch.org/en/latest/intro/install/general/)。

```
 For additional information about the necessary packages and other
configuration requirements, see the
link:https://imt.netapp.com/matrix/#welcome[NetApp Interoperability Matrix
Tool^].
.RHEL 7.7 所需的其他套件
安裝 RHEL 7.6 所需的相同套件集。
```
**RHEL 7.6** 所需的其他套件

使用 RHEL 7.6 或 CentOS 7.6 時、請確認已安裝下列套件和相依性。在每種情況下、都會包含套件名稱和版 本。

• QEMU-KVM ( 1.5.3-160 )

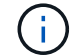

使用軟體 RAID 時、您必須改用版本 2.9.0 。

- libvirt ( 4.5.0-10 )
- openvswitch ( 2.7.3 )
- 虛擬安裝( 1.5.0-1 )
- Lshw ( B.02.18-12 )
- lsscsi ( 0.27-6 )
- lsof ( 4.87-6 )

如果您在 KVM (外部儲存設備)上使用 vNAS 、並計畫將虛擬機器從一部主機移轉至另一部主機、則應安裝下 列其他套件和相依性:

- Fence 代理程式 全部 (4.2.1-11)
- LVM2 叢集 (2.02.180-8)
- 心律調整器( 1.1.19-8 )
- PC ( 0.9.165-6 )

**RHEL 7.5** 所需的其他套件

使用 RHEL 7.5 或 CentOS 7.5 時、請確認已安裝下列套件和相依性。在每種情況下、都會包含套件名稱和版 本。

• QEMU-KVM ( 1.5.3-141 )

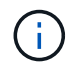

使用軟體 RAID 時、您必須改用版本 2.9.0 。

- libvirt ( 3.0.0 )
- openvswitch ( 2.7.3 )
- 虛擬安裝( 1.4.1-7 )
- Lshw ( B.02.18-12 )
- lsscsi ( 0.27-6 )
- lsof ( 4.87-5 )

如果您在 KVM (外部儲存設備)上使用 vNAS 、並計畫將虛擬機器從一部主機移轉至另一部主機、則應安裝下 列其他套件和相依性:

- Fence agents All ( 4.0.11-86 )
- LVM2 叢集 ( 2.02.177-4 )
- 心律調整器( 1.1.18-11 )
- PC ( 0.9.16205 )

**RHEL 7.4** 所需的其他套件

使用 RHEL 7.4 或 CentOS 7.4 時、請確認已安裝下列套件和相依性。在每種情況下、都會包含套件名稱和版 本。

• QEMU-KVM ( 1.5.3-141 )

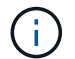

使用軟體 RAID 時、您必須改用版本 2.9.0 。

- libvirt ( 3.2.0-14 )
- openvswitch ( 2.7.3 )
- 虛擬安裝( 1.4.1-7 )
- Lshw ( B.02.18-7 )
- lsscsi ( 0.27-6 )
- lsof ( 4.87-4 )

如果您在 KVM (外部儲存設備)上使用 vNAS 、並計畫將虛擬機器從一部主機移轉至另一部主機、則應安裝下 列其他套件和相依性:

- Fence agents All ( 4.0.11-66 )
- LVM2 叢集 (2.02.171-8)
- 心律調整器( 1.1.16-12 )
- PC ( 0.9.158-6 )

儲存資源池的組態

ONTAP Select 儲存資源池是一個邏輯資料容器、可將基礎實體儲存設備抽象化。您必須在部署 ONTAP Select 的 KVM 主機上管理儲存池。

建立儲存資源池

您必須在每個 ONTAP Select 節點至少建立一個儲存池。如果您使用軟體 RAID 而非本機硬體 RAID 、則儲存磁 碟會附加至根節點和資料集合體的節點。在這種情況下、您仍必須為系統資料建立儲存池。

#### 開始之前

確認您可以登入部署 ONTAP Select 的主機上的 Linux CLI 。

#### 關於這項工作

ONTAP Select Deploy 管理公用程式預期儲存集區的目標位置會指定為 <pool\_name> 、其中 <pool\_name> 是 主機上唯一的集區名稱。

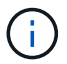

LUN 的整個容量會在建立儲存池時進行分配。

步驟

1. 顯示 Linux 主機上的本機裝置、並選擇將包含儲存池的 LUN :

lsblk

適當的 LUN 可能是儲存容量最大的裝置。

#### 2. 定義裝置上的儲存池:

```
virsh pool-define-as <pool name> logical --source-dev <device name>
--target=/dev/<pool name>
```
例如:

```
virsh pool-define-as select_pool logical --source-dev /dev/sdb
--target=/dev/select pool
```
3. 建置儲存池:

virsh pool-build <pool name>

4. 啟動儲存池:

virsh pool-start <pool name>

5. 將儲存池設定為在系統開機時自動啟動:

virsh pool-autostart <pool\_name>

6. 確認已建立儲存池:

virsh pool-list

刪除儲存池

您可以在不再需要時刪除儲存池。

開始之前

確認您可以登入部署 ONTAP Select 的 Linux CLI 。

關於這項工作

ONTAP Select Deploy 管理公用程式預期儲存集區的目標位置會指定為 /dev/<pool\_name>、其中 <pool\_name> 是主機上唯一的集區名稱。

步驟

1. 確認儲存池已定義:

virsh pool-list

2. 銷毀儲存池:

virsh pool-destroy <pool name>

3. 取消定義非作用中儲存池的組態:

virsh pool-undefine <pool nanme>

4. 確認已從主機移除儲存池:

```
virsh pool-list
```
- 5. 確認儲存池 Volume 群組的所有邏輯磁碟區都已刪除。
	- a. 顯示邏輯磁碟區:

lvs

b. 如果池中存在任何邏輯卷,請刪除它們:

lvremove <logical volume name>

6. 確認已刪除磁碟區群組:

a. 顯示磁碟區群組:

```
vgs
```
b. 如果集區存在某個 Volume 群組、請將其刪除:

vgremove <volume\_group\_name>

- 7. 確認實體磁碟區已刪除:
	- a. 顯示實體磁碟區:

pvs

b. 如果集區存在實體磁碟區、請將其刪除:

pvremove <physical volume name>

## **ESXi Hypervisor**

每台主機必須設定下列項目:

- 預先安裝且支援的Hypervisor
- VMware vSphere授權

此外、同一個vCenter伺服器必須能夠管理ONTAP Select 叢集中部署了某個節點的所有主機。

此外、您應該確定防火牆連接埠已設定為允許存取vSphere。這些連接埠必須是開放的、才能支援序列連接埠連 線ONTAP Select 至VMware虛擬機器。

根據預設、VMware允許存取下列連接埠:

- 連接埠22和連接埠1024–65535(傳入流量)
- 連接埠0–6555(傳出流量)

NetApp建議開啟下列防火牆連接埠、以允許存取vSphere:

• 連接埠7200–7400(輸入與輸出流量)

您也應該熟悉所需的vCenter權限。請參閱 ["VMware vCenter](https://docs.netapp.com/zh-tw/ontap-select-9141/reference_plan_ots_vcenter.html)[伺服器](https://docs.netapp.com/zh-tw/ontap-select-9141/reference_plan_ots_vcenter.html)["](https://docs.netapp.com/zh-tw/ontap-select-9141/reference_plan_ots_vcenter.html) 以取得更多資訊。

### 叢集網路準備**ONTAP Select**

您可以將ONTAP Select 不完整的功能部署為多節點叢集或單節點叢集。在許多情況下、由於額外的儲存容量 和HA功能、所以最好使用多節點叢集。

圖示:**ONTAP Select** 「示例」:「示例」

下圖說明單節點叢集和四節點叢集所使用的網路。

顯示一個網路的單節點叢集

下圖說明單節點叢集。外部網路可傳輸用戶端、管理及跨叢集複寫流量(SnapMirror/SnapVault)。

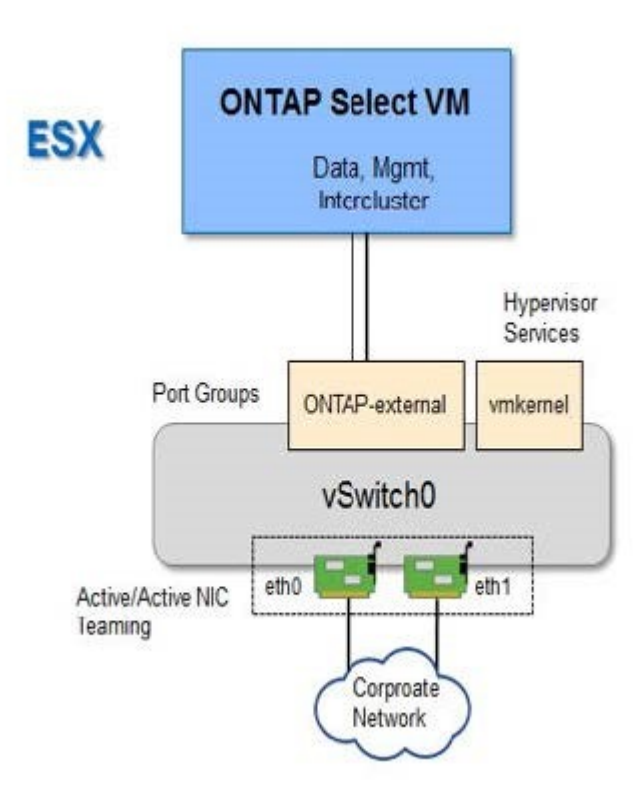

顯示兩個網路的四節點叢集

下圖說明四節點叢集。內部網路可在節點之間進行通訊、以支援ONTAP 叢集網路服務。外部網路可傳輸用戶 端、管理及跨叢集複寫流量(SnapMirror/SnapVault)。

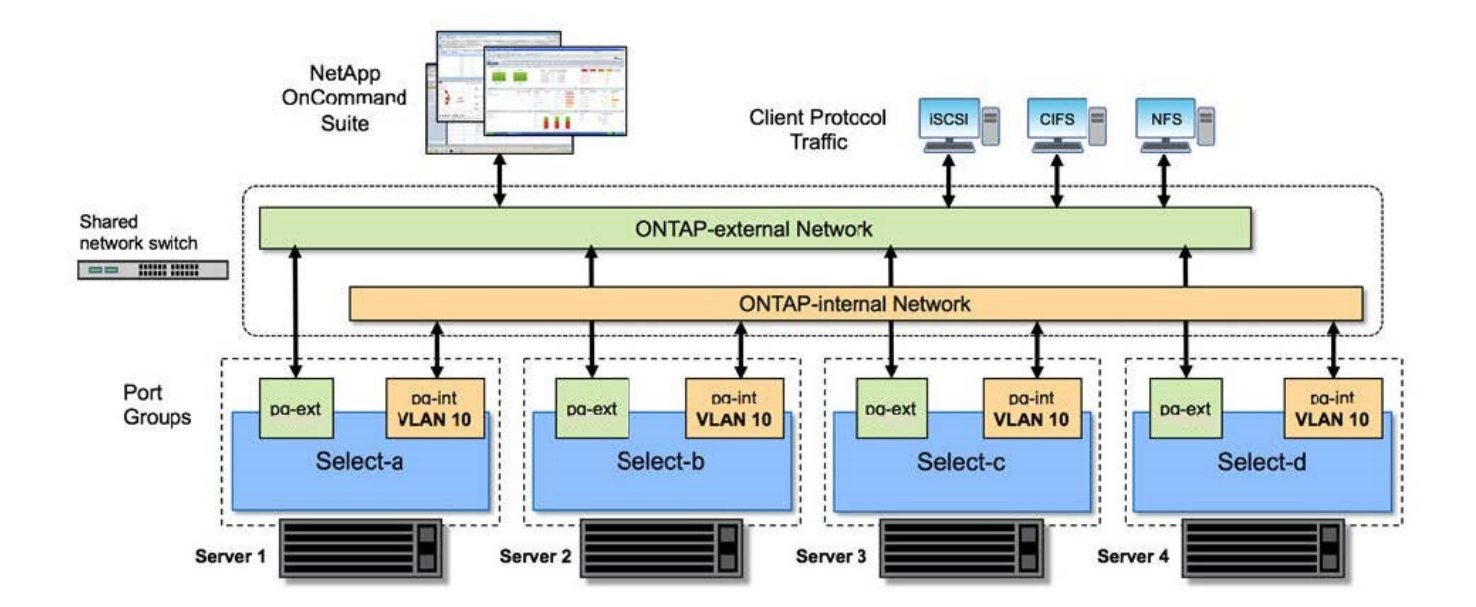

四節點叢集內的單一節點

下圖說明ONTAP Select 四節點叢集內單一物件叢集虛擬機器的典型網路組態。有兩個獨立的網路:ONTAP內部 和ONTAP外部。

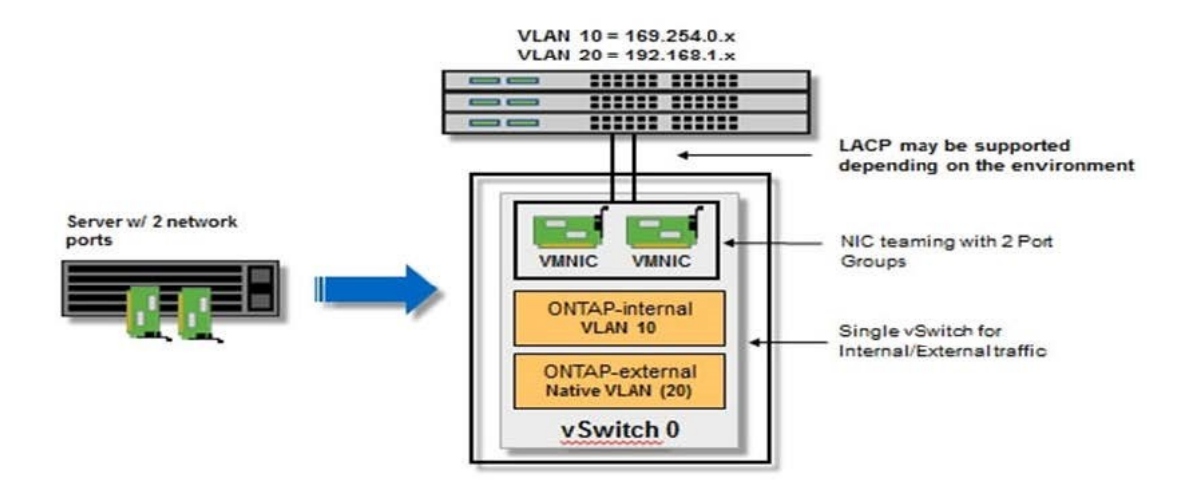

## **KVM** 主機

#### 在 **KVM** 主機上設定 **Open vSwitch**

您必須使用 Open vSwitch 在每個 ONTAP Select 節點上設定軟體定義的交換器。

開始之前

確認網路管理員已停用、且原生 Linux 網路服務已啟用。

關於這項工作

ONTAP Select 需要兩個獨立的網路、兩者都使用連接埠連結來為網路提供 HA 功能。

#### 步驟

- 1. 驗證主機上的 Open vSwitch 是否為作用中:
	- a. 判斷 Open vSwitch 是否正在執行:

systemctl status openvswitch

b. 如果 Open vSwitch 未執行、請啟動:

systemctl start openvswitch

2. 顯示 Open vSwitch 組態:

ovs-vsctl show

如果主機上尚未設定 Open vSwitch 、組態就會顯示為空白。

3. 新增 vSwitch 執行個體:

ovs-vsctl add-br <br/> <br/>bridge name>

例如:

```
ovs-vsctl add-br ontap-br
```
4. 關閉網路介面:

```
ifdown <interface_1>
ifdown <interface_2>
```
5. 使用 LACP 合併鏈路:

```
ovs-vsctl add-bond <internal_network> bond-br <interface_1>
<interface_2> bond_mode=balance-slb lacp=active other_config:lacp-
time=fast
```
1. 啟動網路介面:

```
ifup <interface_1>
ifup <interface_2>
```
### **ESXi** 主機

**Hypervisor**主機上的**vSwitch**組態

vSwitch是核心Hypervisor元件、用於支援內部和外部網路的連線能力。在設定每個Hypervisor vSwitch時、您應 該考量幾件事。

具有兩個實體連接埠的主機的**vSwitch**組態(**2x10Gb**)

當每個主機包含兩個10Gb連接埠時、您應該依照下列方式設定vSwitch:

- 設定vSwitch並將兩個連接埠指派給vSwitch。使用兩個連接埠建立NIC群組。
- 將負載平衡原則設定為「根據來源虛擬連接埠ID進行路由」。
- 將兩個介面卡標示為「主動」或將一個介面卡標示為「主動」、另一個標示為「待命」。
- 將「容錯回復」設定設為「是」。

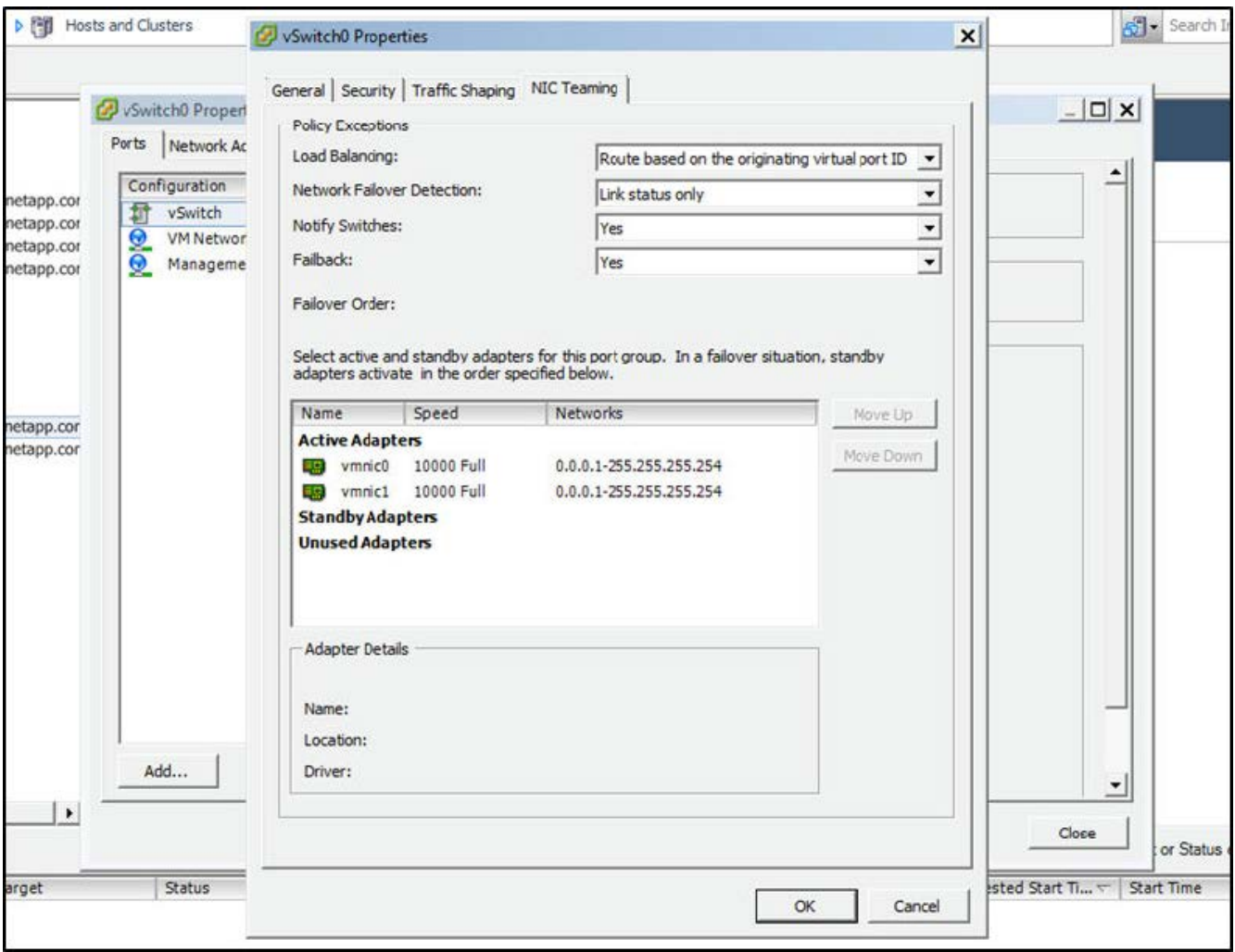

- 設定vSwitch使用巨型框架(9000 MTU)。
- 在vSwitch上設定內部流量的連接埠群組 (ONTAP內部):
	- 連接埠群組指派給ONTAP Select 用於叢集、HA互連和鏡射流量的E0c-e0g虛擬網路介面卡。
	- 連接埠群組應位於不可路由的VLAN上、因為此網路應為私有網路。您應該將適當的VLAN標記新增至連 接埠群組、以納入考量。
	- 連接埠群組的負載平衡、容錯回復及容錯移轉順序設定應與vSwitch相同。
- 在vSwitch上設定外部流量的連接埠群組 (ONTAP外部):
	- 連接埠群組指派給ONTAP Select 用於資料和管理流量的E0A-e0c虛擬網路介面卡。
	- 連接埠群組可以位於可路由的VLAN上。此外、視網路環境而定、您應該新增適當的VLAN標記、或設定 連接埠群組以進行VLAN主幹連線。
	- 連接埠群組的負載平衡、容錯回復及容錯移轉順序設定應與vSwitch相同。

以上vSwitch組態適用於一般網路環境中具有2個10Gb連接埠的主機。

## <span id="page-12-0"></span>部署公用程式安裝所需的資訊

在 Hypervisor 環境中安裝部署管理公用程式之前、請先檢閱必要的組態資訊和選用的網路 組態資訊、以準備成功部署。

## 必要的組態資訊

在您的部署規劃中、您應該先判斷必要的組態資訊、然後再安裝ONTAP Select 「整合部署」管理公用程式。

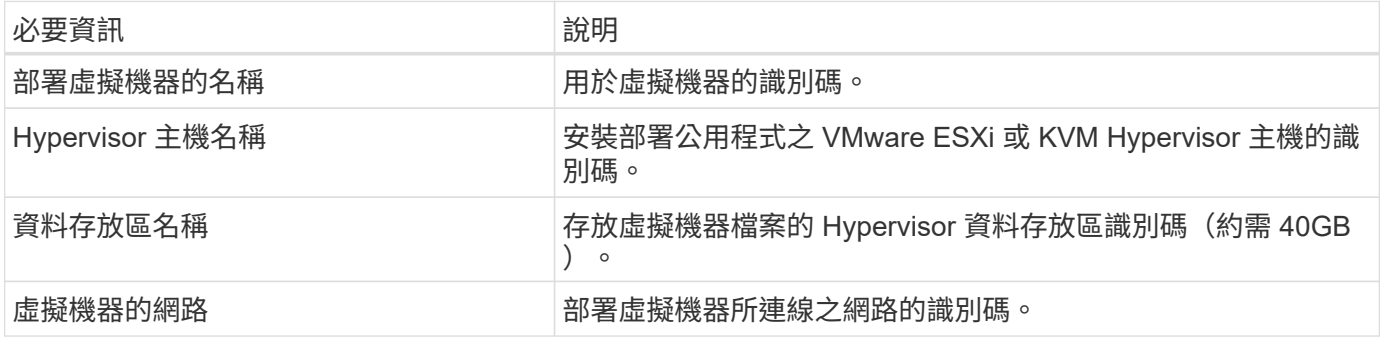

## 選用的網路組態資訊

部署虛擬機器預設使用DHCP進行設定。不過、如果需要、您可以手動設定虛擬機器的網路介面。

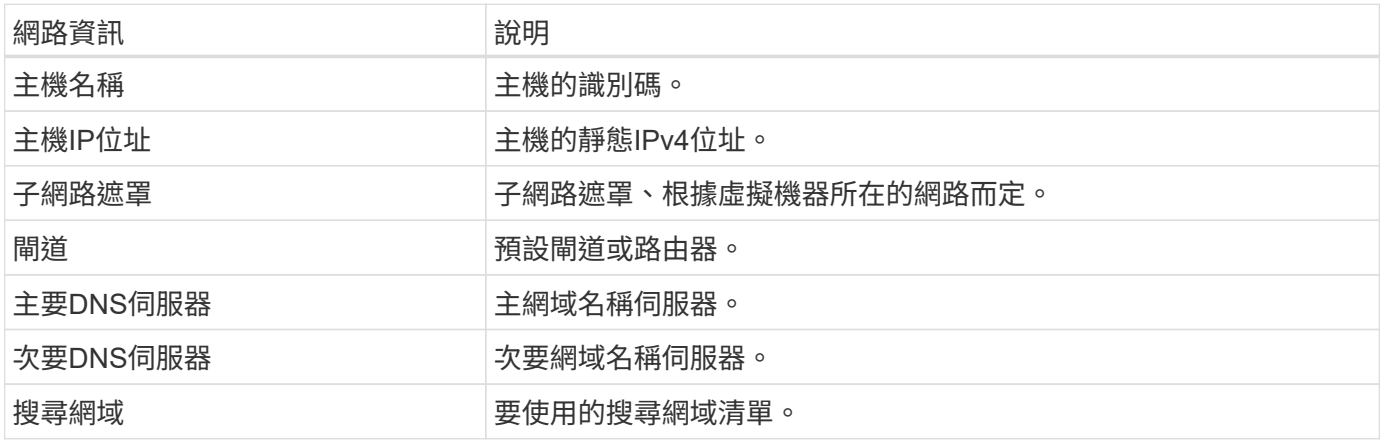

## <span id="page-13-0"></span>安裝所需的資訊**ONTAP Select**

在準備在ONTAP Select VMware環境中部署一個VMware叢集時、請收集使用ONTAP Select 「部署」管理公用程式來部署和設定叢集時所需的資訊。

您收集的部分資訊會套用至叢集本身、而其他資訊則套用至叢集中的個別節點。

### 叢集層級資訊

您必須收集ONTAP Select 有關該叢集的資訊。

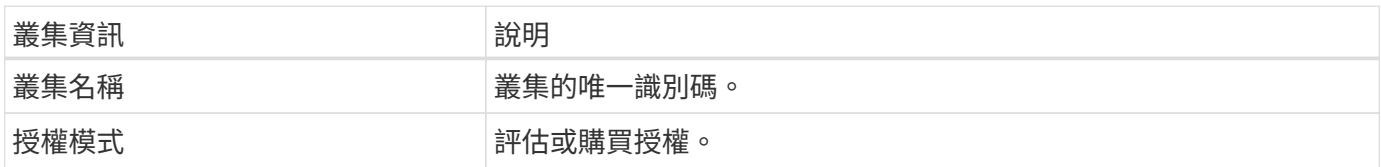

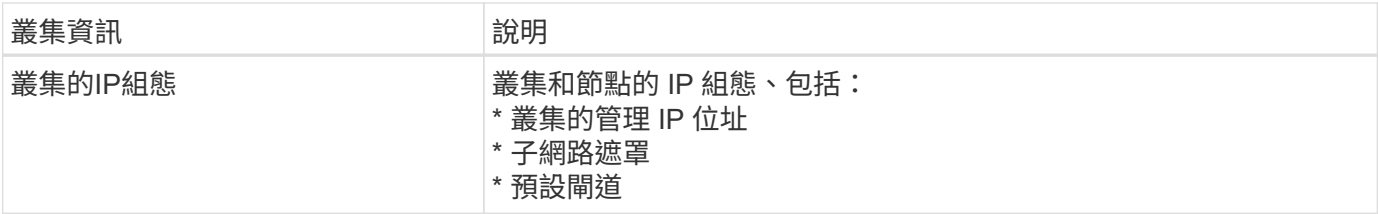

### 主機層級資訊

您必須收集ONTAP Select 有關叢集中每個節點的資訊。

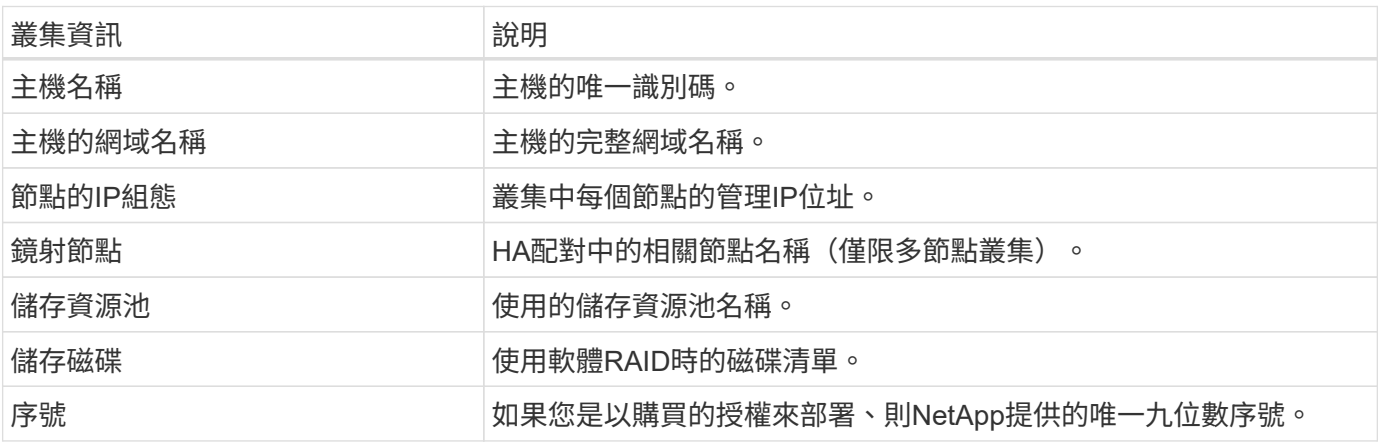

## <span id="page-14-0"></span>設定主機使用**NVMe**磁碟機

如果您打算使用NVMe磁碟機搭配軟體RAID、則需要設定主機來識別磁碟機。

在NVMe裝置上使用VMDirectPath I/O傳遞、以最大化資料效率。此設定可將磁碟機展示給ONTAP Select 整個 物件虛擬機器、ONTAP 使其能夠直接透過PCI存取裝置。

開始之前

確保您的部署環境符合下列最低需求:

- ONTAP Select 9.7 或更新版本、搭配支援的部署管理公用程式
- 優質XL平台授權方案或90天試用授權
- VMware ESXi 6.7版或更新版本
- 符合規格1.0或更新版本的NVMe裝置

請依照 ["](#page-2-1)[主機準備檢查清單](#page-2-1)["](#page-2-1)、檢閱 ["](#page-12-0)[部署公用程式安裝所需的資](#page-12-0)[訊](#page-12-0)["](#page-12-0)和 ["](#page-13-0)[安裝所需的資](#page-13-0)[訊](#page-13-0)[ONTAP Select"](#page-13-0) 主題以取 得更多資訊。

關於這項工作

此程序設計為在建立新ONTAP Select 的叢集之前執行。您也可以執行程序、為現有的SW-RAID NVMe叢集設定 額外的NVMe磁碟機。在這種情況下、設定磁碟機之後、您必須透過部署來新增磁碟機、如同使用其他SSD磁碟 機一樣。主要差異在於部署會偵測NVMe磁碟機並重新開機節點。將NVMe磁碟機新增至現有叢集時、請注意下 列關於重新開機程序的資訊:

• 部署可處理重新開機協調作業。

- HA接管與還原是以有序的方式執行、但重新同步集合體可能需要花費大量時間。
- 單一節點叢集將導致停機。

請參閱 ["](https://docs.netapp.com/zh-tw/ontap-select-9141/concept_stor_capacity_inc.html)[增](https://docs.netapp.com/zh-tw/ontap-select-9141/concept_stor_capacity_inc.html)[加儲存容](https://docs.netapp.com/zh-tw/ontap-select-9141/concept_stor_capacity_inc.html)[量](https://docs.netapp.com/zh-tw/ontap-select-9141/concept_stor_capacity_inc.html)["](https://docs.netapp.com/zh-tw/ontap-select-9141/concept_stor_capacity_inc.html) 以取得更多資訊。

#### 步驟

- 1. 存取主機上的\* BIOS組態\*功能表、以啟用I/O虛擬化支援。
- 2. 啟用「\* Intel (R) VT for Directed I/O (VT-d) \*」設定。

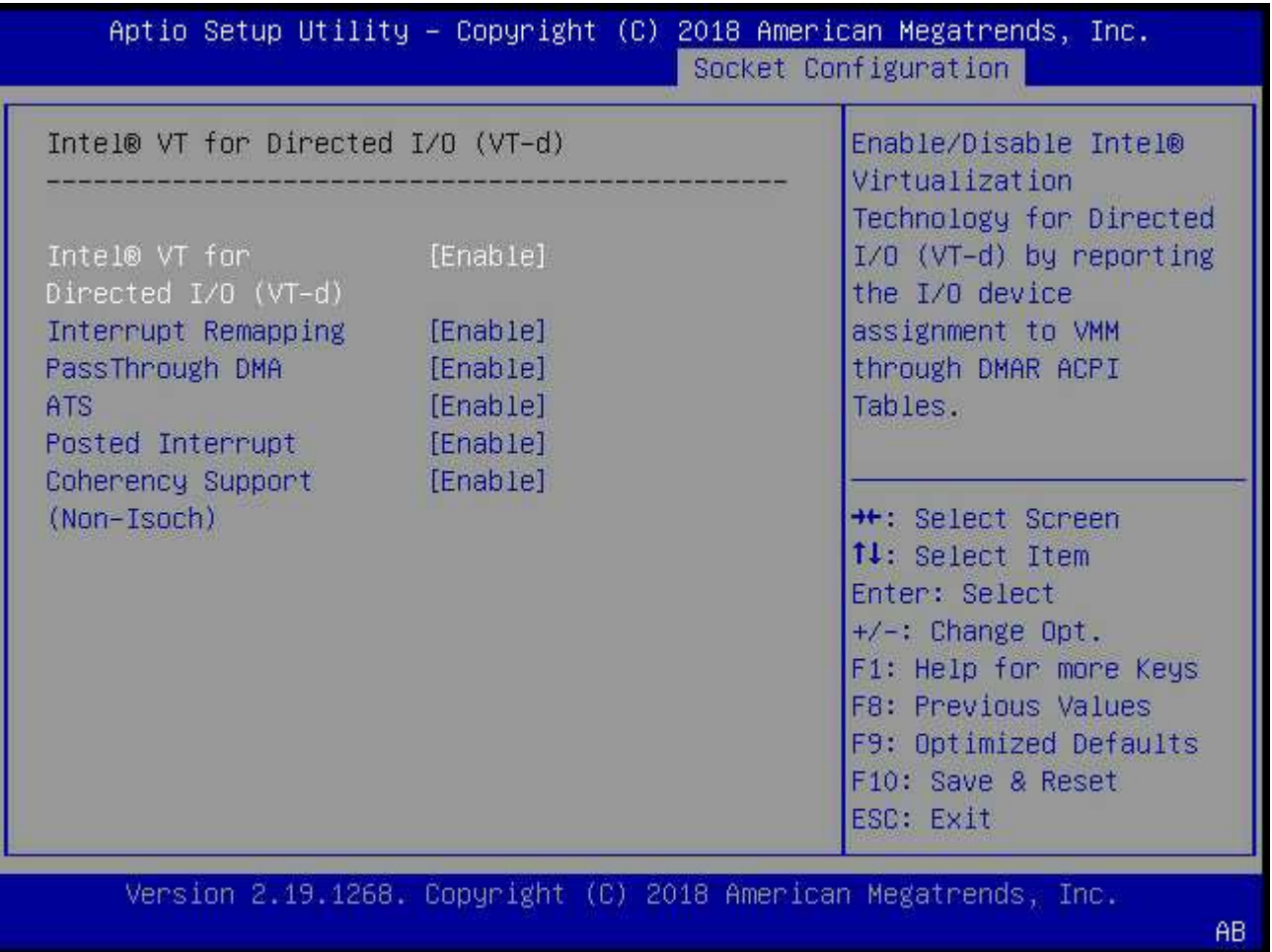

3. 部分伺服器支援\* Intel Volume Management Device(Intel VMD\*)\*。啟用後、ESXi Hypervisor便無法看到 可用的NVMe裝置;請先停用此選項、再繼續。

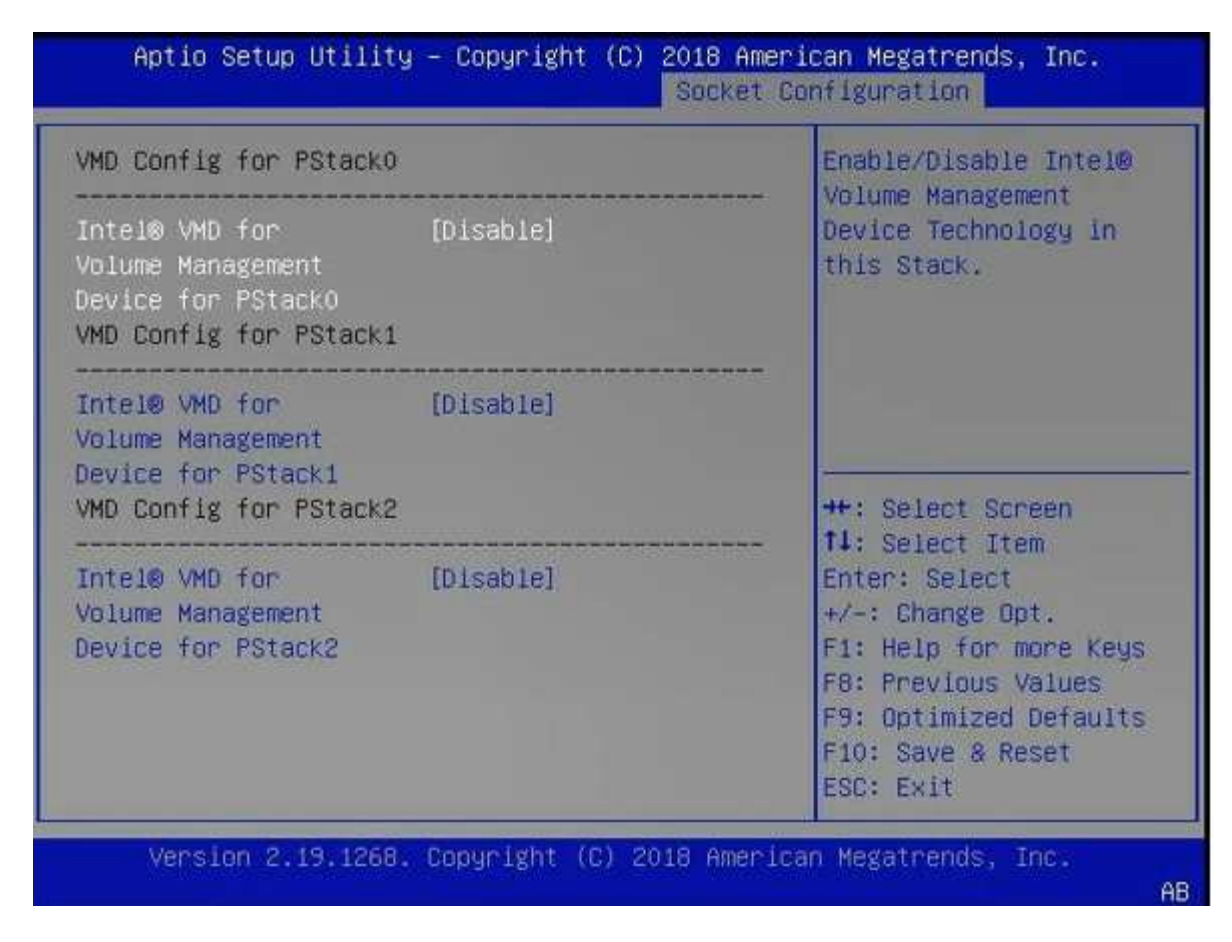

- 4. 設定NVMe磁碟機、以便傳遞至虛擬機器。
	- a. 在vSphere中、開啟主機\*設定\*檢視、然後按一下\*硬體:PCI裝置\*下的\*編輯\*。
	- b. 選取ONTAP Select 您要用於不支援的NVMe磁碟機。

## Edit PCI Device Availability | sdot-dl380-003.gdl.englab.netapp.com

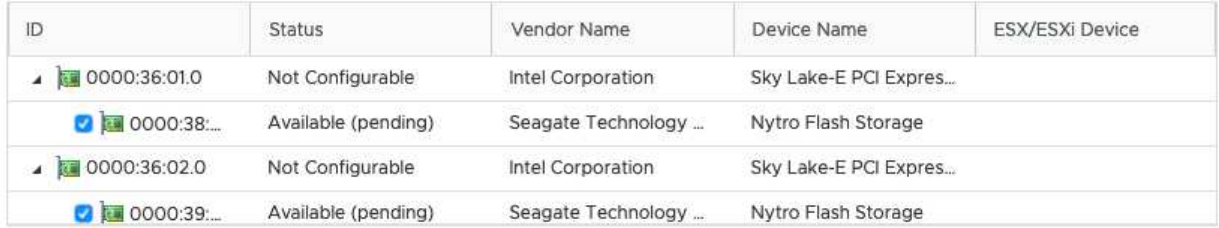

No items selected

CANCEL OK

 $(i)$ 

您需要一個也有NVMe裝置備份的VMFS資料存放區、來裝載ONTAP Select 支援的VMware 系統磁碟和虛擬NVRAM。在設定其他NVMe磁碟機以進行PCI傳遞時、請至少保留一個NVMe 磁碟機可供此用途使用。

- a. 按一下「確定」。選取的裝置會指出\*可用(擱置中)\*。
- 5. 單擊\*重新引導主機\*。

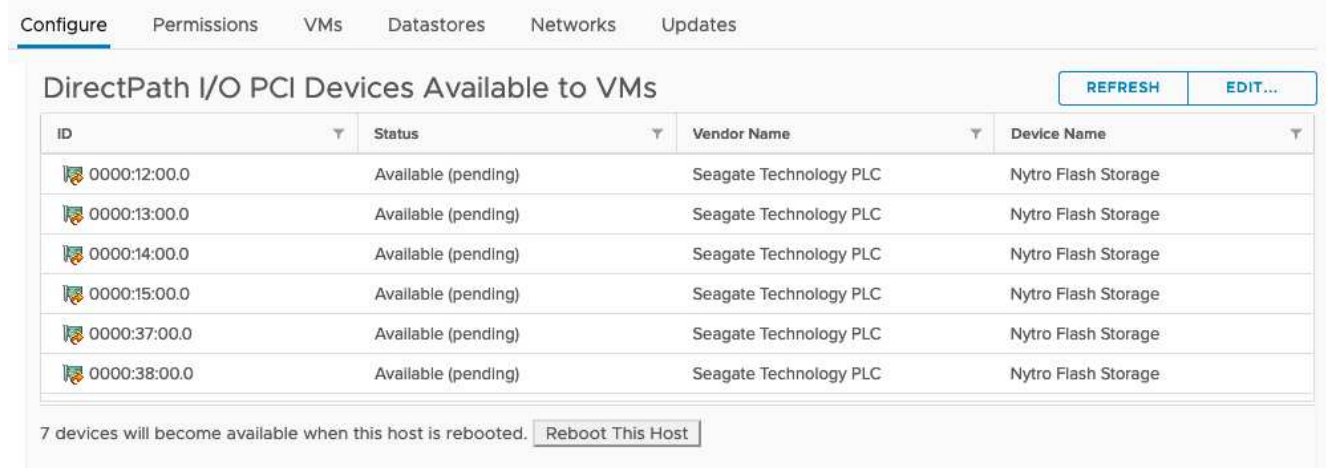

### 完成後

準備好主機之後、您就可以安裝ONTAP Select 此功能。部署可引導您在ONTAP Select 新準備的主機上建立功 能完善的儲存叢集。在此過程中、部署會偵測到設定為傳遞的NVMe磁碟機、並自動選取這些磁碟機做ONTAP 為參考資料磁碟。您可以視需要調整預設選項。

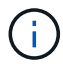

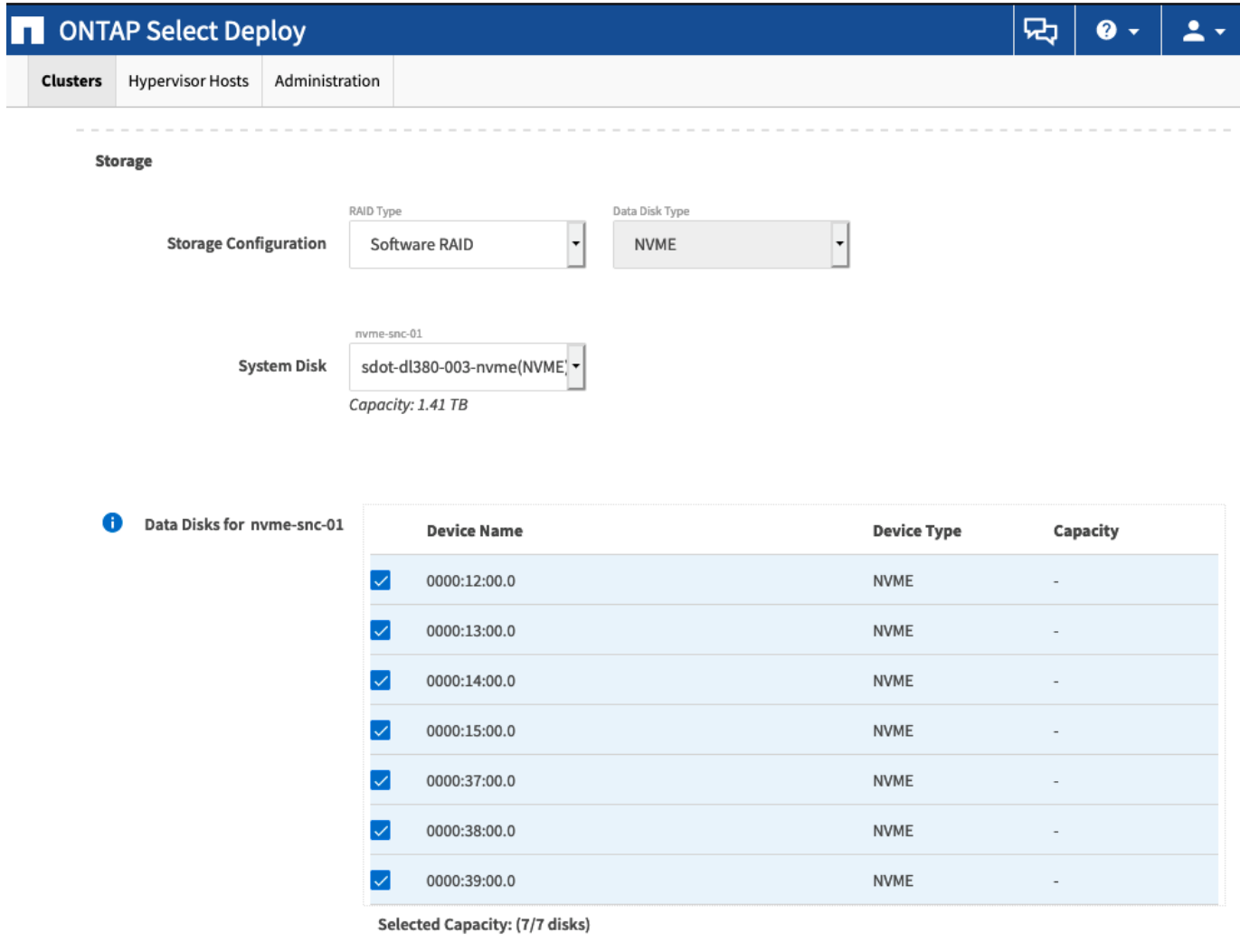

成功部署叢集之後ONTAP 、即可利用NetApp System Manager根據最佳實務做法來配置儲存設備。利用NVMe 儲存設備、可自動啟用Flash最佳化的儲存效率功能。ONTAP

Done

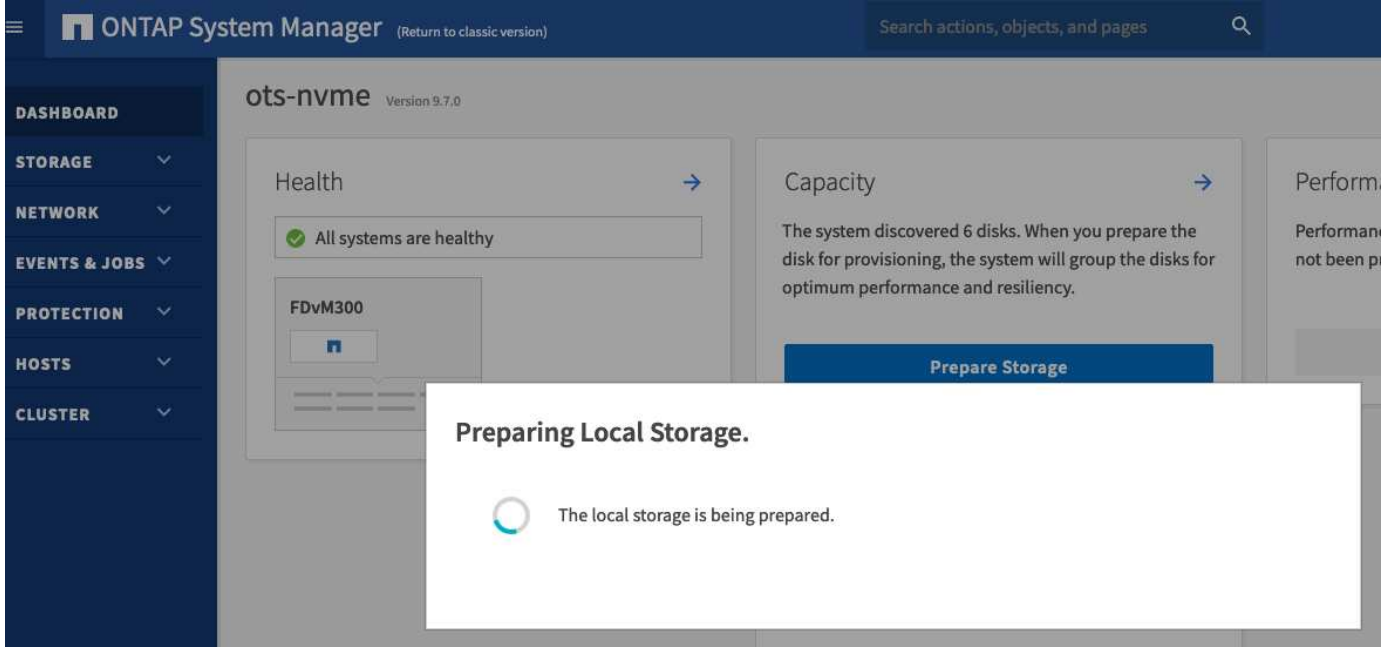

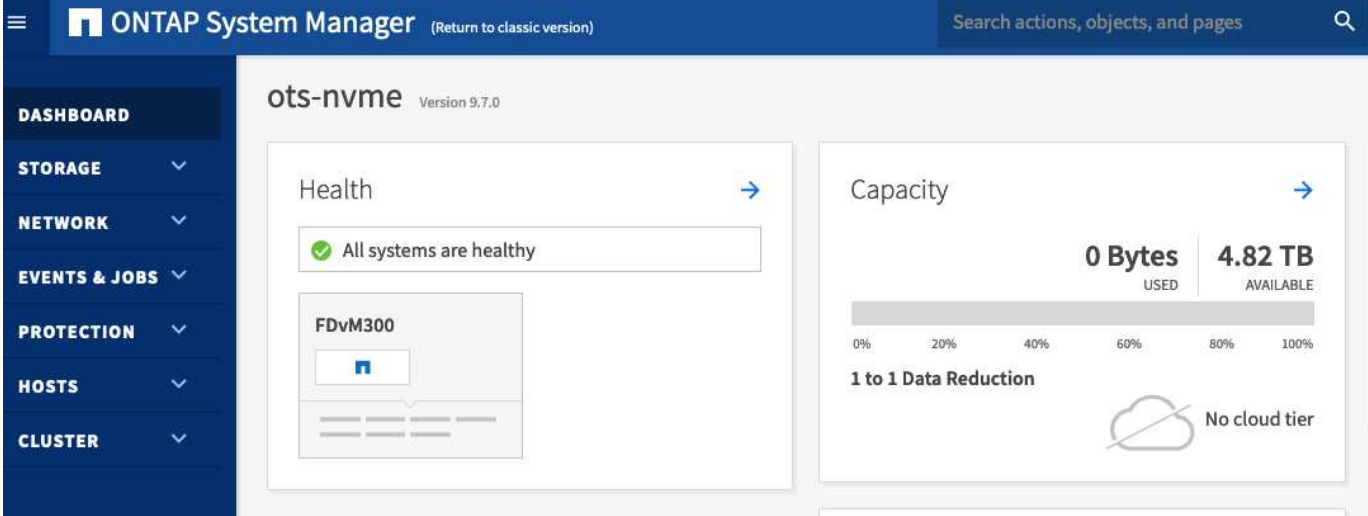

#### 版權資訊

Copyright © 2024 NetApp, Inc. 版權所有。台灣印製。非經版權所有人事先書面同意,不得將本受版權保護文件 的任何部分以任何形式或任何方法(圖形、電子或機械)重製,包括影印、錄影、錄音或儲存至電子檢索系統 中。

由 NetApp 版權資料衍伸之軟體必須遵守下列授權和免責聲明:

此軟體以 NETAPP「原樣」提供,不含任何明示或暗示的擔保,包括但不限於有關適售性或特定目的適用性之 擔保,特此聲明。於任何情況下,就任何已造成或基於任何理論上責任之直接性、間接性、附隨性、特殊性、懲 罰性或衍生性損害(包括但不限於替代商品或服務之採購;使用、資料或利潤上的損失;或企業營運中斷),無 論是在使用此軟體時以任何方式所產生的契約、嚴格責任或侵權行為(包括疏忽或其他)等方面,NetApp 概不 負責,即使已被告知有前述損害存在之可能性亦然。

NetApp 保留隨時變更本文所述之任何產品的權利,恕不另行通知。NetApp 不承擔因使用本文所述之產品而產 生的責任或義務,除非明確經過 NetApp 書面同意。使用或購買此產品並不會在依據任何專利權、商標權或任何 其他 NetApp 智慧財產權的情況下轉讓授權。

本手冊所述之產品受到一項(含)以上的美國專利、國外專利或申請中專利所保障。

有限權利說明:政府機關的使用、複製或公開揭露須受 DFARS 252.227-7013(2014 年 2 月)和 FAR 52.227-19(2007 年 12 月)中的「技術資料權利 - 非商業項目」條款 (b)(3) 小段所述之限制。

此處所含屬於商業產品和 / 或商業服務(如 FAR 2.101 所定義)的資料均為 NetApp, Inc. 所有。根據本協議提 供的所有 NetApp 技術資料和電腦軟體皆屬於商業性質,並且完全由私人出資開發。 美國政府對於該資料具有 非專屬、非轉讓、非轉授權、全球性、有限且不可撤銷的使用權限,僅限於美國政府為傳輸此資料所訂合約所允 許之範圍,並基於履行該合約之目的方可使用。除非本文另有規定,否則未經 NetApp Inc. 事前書面許可,不得 逕行使用、揭露、重製、修改、履行或展示該資料。美國政府授予國防部之許可權利,僅適用於 DFARS 條款 252.227-7015(b) (2014年2月) 所述權利。

商標資訊

NETAPP、NETAPP 標誌及 <http://www.netapp.com/TM> 所列之標章均為 NetApp, Inc. 的商標。文中所涉及的所 有其他公司或產品名稱,均為其各自所有者的商標,不得侵犯。